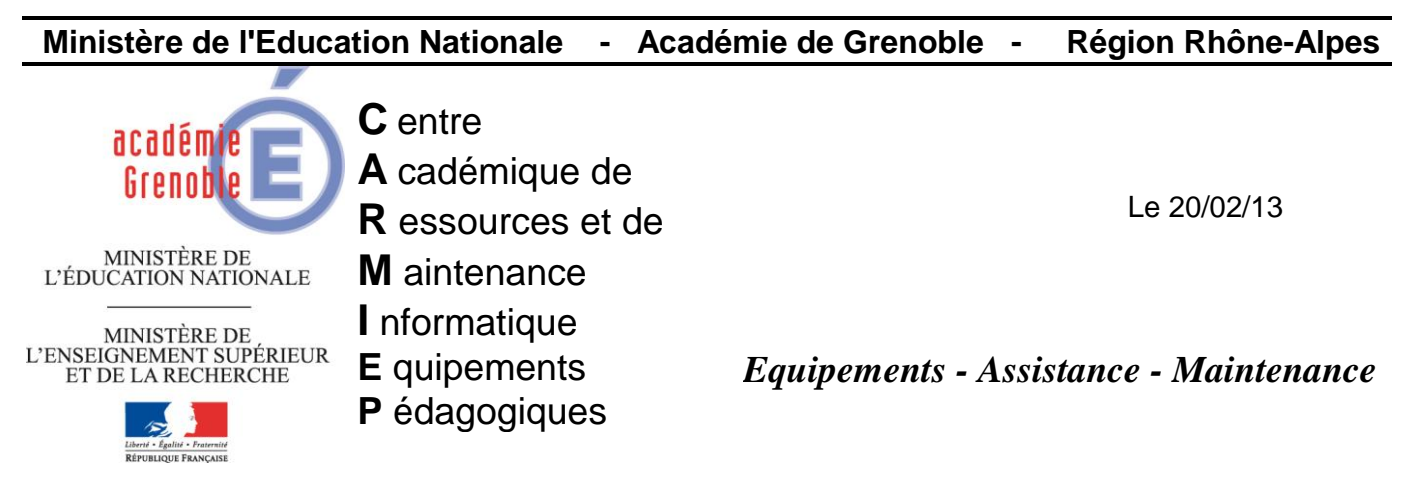

Code fichier : liste\_blanche\_slis.doc

## Autoriser liste blanche de sites dans Slis

Certains sites sont bloqués par le slis, souvent parce qu'ils redirigent vers des IP, ou parce que certaines règles de filtrage activées les interdisent (effets de bords non désirés)…

## **1) Créer une nouvelle base « liste\_blanche »**

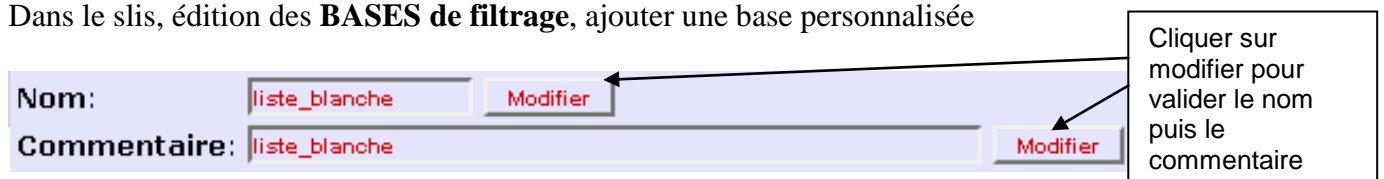

## **2) Ajouter ensuite cette base dans la règle par défaut**

## Edition des **REGLES de filtrage**

**→** Règle par défaut.

Supprimer la base « \* all internet »

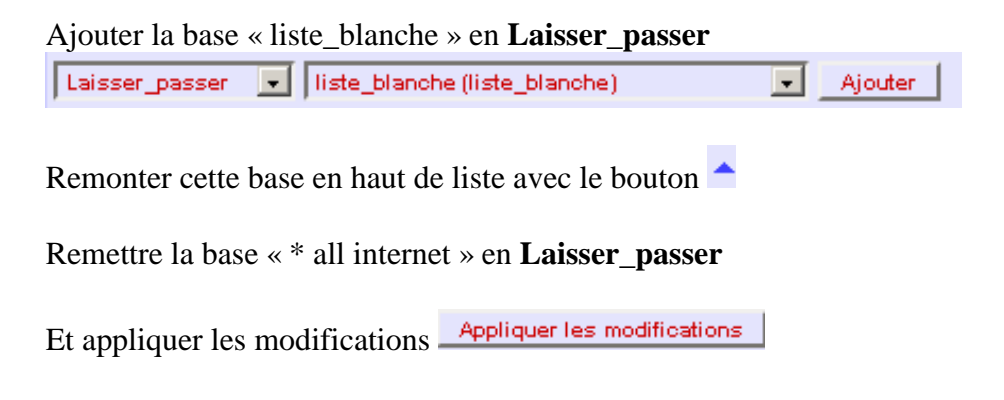

**3)** Il suffit alors de **modifier la base liste\_blanche en ajoutant les url, domaines (ou ip)**  suivantes en choisissant parmi cette liste non exhaustive

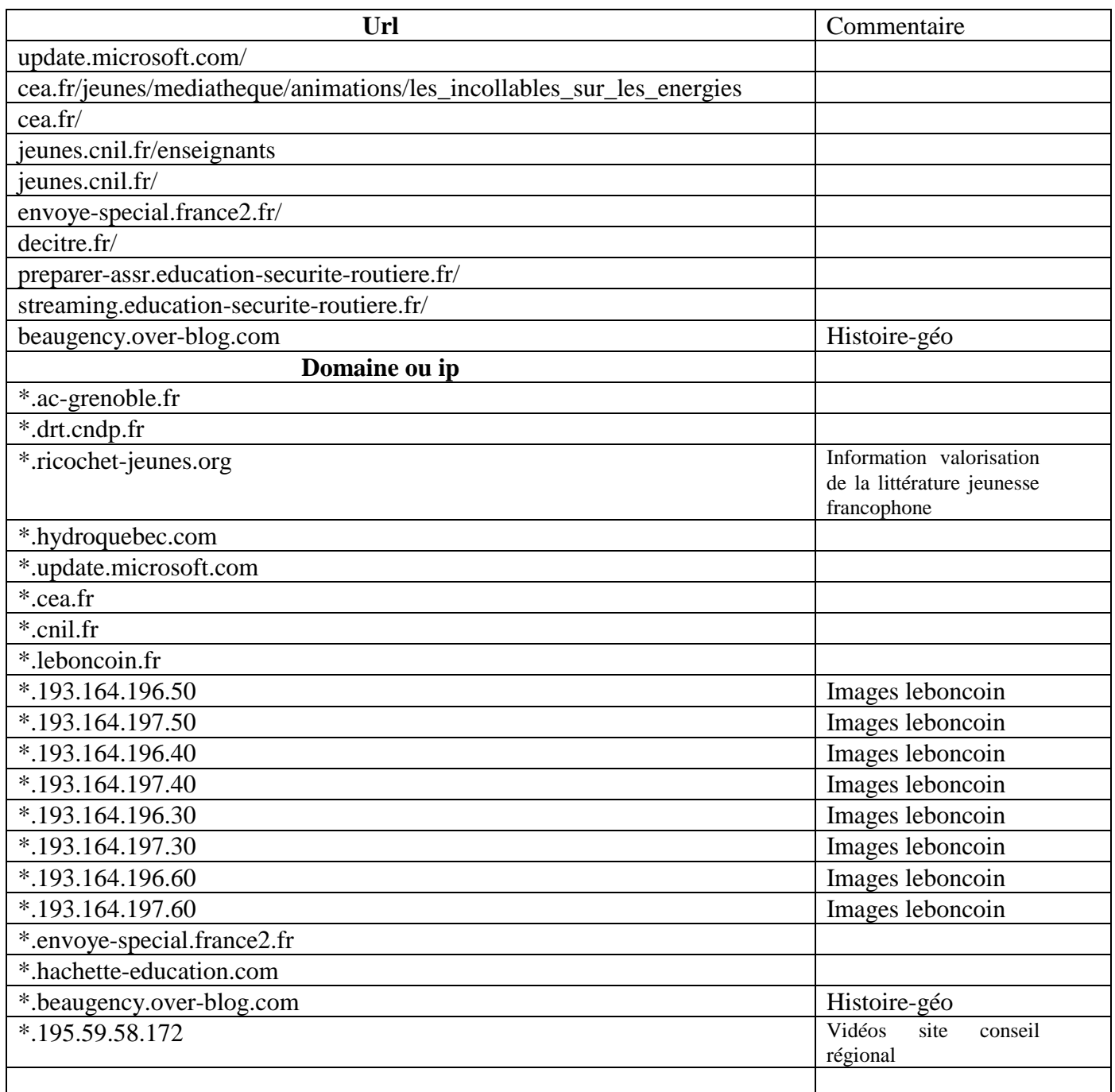

Après avoir ajouter les url et domaines, appliquer les modifications **Appliquer les modifications**